้มหาวิทยาลัยราชภัฏอุบลราชธานีเปิดให้บริการ Download Program และตดิ ตั ้ง License Microsoft Office365 และ Microsoft Windows ี่สำหรับนักศึกษาและบุคลากรภายในมหาวิทยาลัย เท่านั้น

## **เงื่อนไขการใช้งาน**

- 1. ซอฟต์แวร์ต่างๆ เหล่านี้เป็นลิขสิทธิ์ของมหาวิทยาลัยราชภัฏอุบลราชธานี ใช้เพื่อการศึกษาของมหาวิทยาลัย เท่านั้น
- 2. ผู้มีสิทธิ์ใช้งานคือ บุคลากรและนักศึกษาของมหาวิทยาลัยราชภัฏอุบลราชธานี
- 3. ห้ามทำการคัดลอกและแจกจ่ายซอฟต์แวร์เหล่านี้เพื่อแสวงหาผลกำไร
- 4. ห้ามทำการแก้ไขหรือดัดแปลงซอฟต์แวร์ต่างๆ ซึ่งมหาวิทยาลัยจะไม่รับผิดชอบในการกระทำที่ผิดแปลกอันใด
- 5. การแก้ไข การผนวกเข้ากับซอฟต์แวร์อื่น การแนบไฟล์ลงในจดหมายอิเล็กทรอนิกส์ รวมถึงการเปลี่ยนแปลง ซอฟต์แวร์ใดๆ เป็นการกระทำที่ละเมิดลิขสิทธิ์ ผู้กระทำจะต้องรับผิดชอบในการกระทำผิดนั้น
- 6. ผู้กระทำการละเมิดเงื่อนไขต่างๆ มหาวิทยาลัยจะตัดสินในการเข้าใช้งานทันที

## **ขั้นตอนการขอใช้งาน**

1. กรอกข้อมูลเพื่อขอสิทธิ์การใช้งานได้ที่ Website : [https://qrco.de/bdh4j9](https://qrco.de/bdh4j9%20หรือ) หรือสแกน QR Code

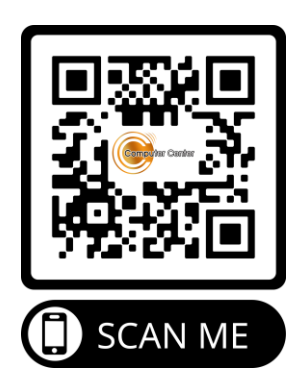

- 2. ต้องมีe-mail ของมหาวิทยาลัยที่ลงท้ายด้วย @live.ubru.ac.th ซึ่งนักศึกษาจะได้รับ e-mail นี้เมื่อรายงานตัว เข้าเป็นนักศึกษาของมหาวิทยาลัยเรียบร้อยแล้ว
- 3. Login เข้าใช้งานตาม link ในคู่มือ
- 4. Download Program ไปติดตั้งโดยใช้ account [xxxxx@live.ubru.ac.th](mailto:xxxxx@live.ubru.ac.th)

Microsoft Office365 1 user ใช้ได้ไม่เกิน 5 เครื่อง

 Microsoft Windows 1 user ใช้ได้ไม่เกิน 2 เครื่อง สำหรับบุคลากร ให้ดำเนินการเหมือนนักศึกษาได้เลยครับ.......

## **Download Program**

- Microsoft Office365 **Download Program** ได้ที่ : www.office.com
- Microsoft Windows **Download Program** ได้ที่ : https://portal.azure.com

## **คู่มือการใช้งาน**

- 1. ขั้นตอนการ Download และติดตั้ง Microsoft Office365
- 2. ขั้นตอนการขอใช้สิทธิ์การใช้งาน Microsoft Office365
- 3. ขั้นตอนการเข้าใช้งาน Microsoft Office365
- 4. ขั้นตอนการขอรับ Key License Microsoft Windows

\*\*\* มีปัญหาการใช้งานติดต่อที่ ศูนย์คอมพิวเตอร์โทร. 045-352000-29 ต่อ 3211, 3210, 3227 หรือเพจ ศูนย์คอมพิวเตอร์ (ใส่ page ศูนย์คอมพิวเตอร์)\*\*\*